# Dynamic Routing

## Routing Protocols

- Interior Routing Protocols
  - RIP, IGRP, OSPF
- Exterior Routing Protocols
  - BGP

#### Zebra

- GNU Zebra is free software that manages TCP/IP based routing protocols.
- ItsupportsBGP -4protocolasdescribedin RFC1771 (ABorder GatewayProtocol4)aswellasRIPv1,RIPv2andOSPFv2
- Zebraisuniqueinitsdesigninthatithasaprocessforeach protocol
- Zebra also supports special BGP Route Reflector and Route Server behavior

## System Architecture

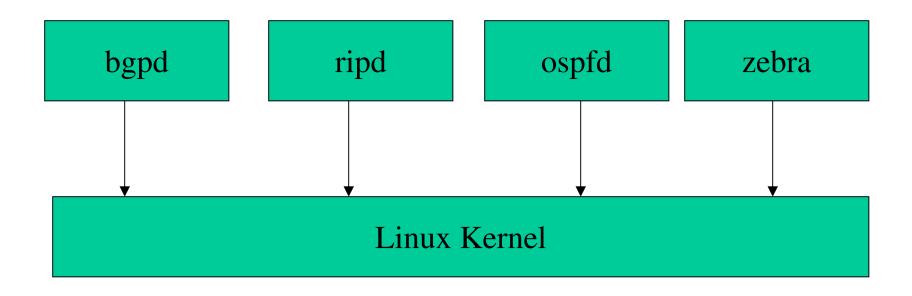

### Supported Platforms

- GNU/Linux 2.0.37
- GNU/Linux 2.2.x
- GNU/Linux 2.3.x
- FreeBSD 2.2.8
- FreeBSD 3.x
- FreeBSD 4.x
- NetBSD 1.4
- OpenBSD 2.5
- Solaris 2.6
- Solaris 7

#### Basic commands

- There are five routing daemons in use, and there is one manager daemon
  - ripd, ripngd, ospfd, ospf6d, bgpd
  - zebra

## Installing

- Get the zebra rpm package which comes with the common distributions
- Install zebra on your machine
- Make sure that there is zebra.conf file in /etc
- If not there then create one

## Running Zebra

#### Zebra.conf file

[root@classroom root]# telnet localhost zebra Trying 127.0.0.1...

Connected to localhost.

Escape character is '^]'.

Hello, this is zebra (version 0.93b). Copyright 1996-2002 Kunihiro Ishiguro.

User Access Verification

Password:

classroom> en

Password:

classroom#

classroom#

classroom# show ip route

- OSPF, - RIP, 0 static, R ا س kernel route, C - connected, Codes: K -

- BGP, > - selected route, \* - FIB route

K>\* 0.0.0.0/0 via 203.78.162.97, eth0

K>\* 10.38.0.0/16 via 192.168.100.100, ethl

K \* 127.0.0.0/8 is directly connected, lo C>\* 127.0.0.0/8 is directly connected, lo

C>\* 127.0.0.0/8 is directly connected, lo K>\* 169.254.0.0/16 is directly connected, ethl

K>\* 172.16.100.0/24 via 192.168.100.1, ethl

K>\* 192.168.10.0/24 via 192.168.100.1, ethl

[root@classroom root]# telnet localhost zebra Trying 127.0.0.1... Connected to localhost.

Escape character is '^]'.

Copyright 1996-2002 Kunihiro Ishiguro. Hello, this is zebra (version 0.93b).

User Access Verification

Password:

ä classroom>

Password:

classroom#

classroom# config t

classroom(config)#

classroom(config)#

IFWAME Interface's name classroom(config)# int

classroom(config)# int ethl

classroom(config-if)#

index 3 metric 1 mtu 1500 < UP, BROADCAST, RUMNING, MULTICAST> inet 192.168.100.100/24 broadcast 192.168.100.255 HWaddr: 00:80:ad:02:63:ce classroom# show int ethl Interface ethl

input packets 6372092, bytes 1165025360, dropped 0, multicast packets input errors 0, length 0, overrum 0, CRC 0, frame 0, fifo 0, missed 0 output errors 0, aborted 0, carrier 0, fifo 0, heartbeat 0, window 0 output packets 4943561, bytes 2147483647, dropped 0 collisions 336139

classroom#

[rootUclassroom root]# service ospfd start Starting ospfd:

[root@classroom root]# telnet localhost ospfd [root@classroom root]# service bgpd start

Trying 127.0.0.1...

Connected to localhost.

Escape character is '^]'

Copyright 1996-2002 Kunihiro Ishiguro. Hello, this is zebra (version 0.93b).

User Access Verification

Password:

kishor>

kishor>

kishor>

kishor> en Password:

Password:

kishor# kishor# kishor#

kishor# show ip route kishor#

\* Unknown command.

OSPF Routing Process not enabled kishor# show ip ospf

kishor#

OK.

# kishor(config-router)#

| area       | OSPF area parameters                                 |
|------------|------------------------------------------------------|
| auto-cost  | Calculate OSPF interface cost according to bandwidth |
| capability | Enable specific OSPF feature                         |

| compatible<br>compatible<br>default-information Con | osproducing list<br>OSPF compatibility list<br>Control distribution of default information |
|-----------------------------------------------------|--------------------------------------------------------------------------------------------|
|                                                     |                                                                                            |
|                                                     |                                                                                            |

| Set metric of redistributed routes Define an administrative distance Filter networks in routing updates End current mode and change to enable mode. |
|----------------------------------------------------------------------------------------------------|
|                                                                                                    |
| a 🗗 🖰 📶 .                                                                                                    |

| 20-21 | End   | End current mode and change to enable mode. | F. | ode | and    | chan  | get | 9 | anab | le i | go de |   |
|-------|-------|---------------------------------------------|----|-----|--------|-------|-----|---|------|------|-------|---|
| -     | + > E | י יווידים                                   | +  | 700 | g<br>a | 100 T | 1   | Ē | 100  | 200  | Č     | 1 |

| Exit current mode and down to previous mode | Description of the interactive help system |
|---------------------------------------------|--------------------------------------------|
| exit                                        | help                                       |

| Print command list |  |
|--------------------|--|
| list               |  |

| Configure MPLS-TE parameters | Specify neighbor router | Enable routing on an IP network |
|------------------------------|-------------------------|---------------------------------|
| mpls-te                      | neighbor                | network                         |

| defaults                                                           |  |
|--------------------------------------------------------------------|--|
| 100<br>110<br>110<br>110<br>110<br>110<br>110<br>110<br>110<br>110 |  |
| set its                                                            |  |
| 당                                                                  |  |
| command                                                            |  |
| ø                                                                  |  |
| Negate                                                             |  |
|                                                                    |  |
|                                                                    |  |
| 엺                                                                  |  |

| ospf              | OSPF specific commands                      |
|-------------------|---------------------------------------------|
| passive-interface | Suppress routing updates on an interface    |
| quit              | Exit current mode and down to previous mode |

| mode                         |  |
|------------------------------|--|
| le and down to previous mode |  |
| 3                            |  |
| down                         |  |
| and                          |  |
| mode                         |  |
| Exit current mode 8          |  |
| Exit                         |  |
|                              |  |
|                              |  |
|                              |  |
|                              |  |

| protocol    |   |
|-------------|---|
| routing ]   |   |
| another     |   |
| from        |   |
| information |   |
| tribute     | ı |
| Redist      |   |
| distribute  |   |
| H           |   |

| aramete |
|---------|
| rresh   |
| Adjust  |
| etresh  |

| process   |           |
|-----------|-----------|
| OSPF      | timers    |
| or the    |           |
| -id f     | L routing |
| router-i  | Adinat    |
| router-id | timers    |

|   |   | 9           | d      |
|---|---|-------------|--------|
|   |   | r<br>£      |        |
|   |   | į           | j      |
|   |   | ļ           | j      |
|   |   | è           | 1      |
|   |   | ŀ,          |        |
|   |   | ķ           | 4      |
|   |   | 5 4 0 5 4 0 | 3      |
|   |   | g           | Ц      |
|   |   |             |        |
|   |   | 1           | ٠<br>ا |
|   |   | C<br>S      |        |
|   |   | Ö           | Ų<br>E |
|   |   | í           |        |
|   |   | PACEOR CH - | 3      |
|   |   | ć           |        |
|   |   | 5           | 3      |
|   |   | 0           | 4      |
|   |   | 5           | 3      |
|   |   | ŗ           | 1      |
|   |   | Ę           |        |
| ì |   | Ι.          | 2      |
|   |   | ζ           | 1      |
|   | • | 5           |        |
|   |   | F           | 3      |
|   |   | }           | -      |
|   |   | ļ           | 3      |
| 1 |   | }           |        |
|   | • |             |        |
|   |   |             |        |
|   |   |             |        |
|   |   |             |        |
|   |   |             |        |
|   |   |             |        |
|   |   |             |        |
|   |   |             |        |
|   |   | 0           | y      |
|   |   | ۲<br>۲      | 1      |
|   |   |             |        |

kishor(config-router)# network A.B.C.D/M OSPF network prefix

kishor(config-router)# network 192.168.100.0

% There is no matched command.

kishor(config-router)# network 192.168.100.0

% Unknown command.

kishor(config-router)# network 192.168.100.0/24

% Command incomplete.

kishor(config-router)# network 192.168.100.0/24 area Set the OSPF area ID kishor(config-router)# network 192.168.100.0/24 area as a decimal value <0-4294967295> 0SPF area ID